## 予約の確認方法

 診察予約を⾏った場合、通常は、予約確認メールで通知されます。ただし、受信拒否 などの設定を⾏っている場合、メールが届かない場合があります。 このような場合でも、下記方法により、予約状況を確認することができます。 Web以外で予約されている他の診療科の予約内容も併せて確認することができます。

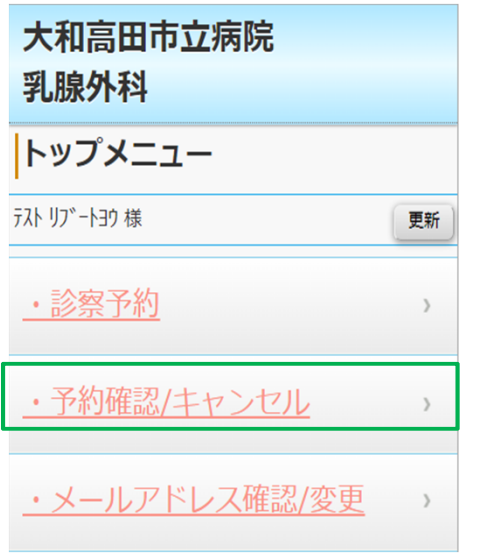

□グイン画面で、診察券番号と生年月日を登録して頂ます。

①「予約確認/キャンセル」を選択します。